# **PXE Booting Utilities With FreeBSD**

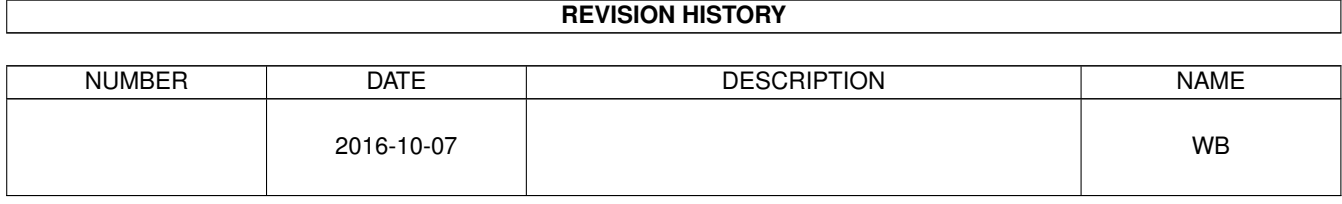

## **Contents**

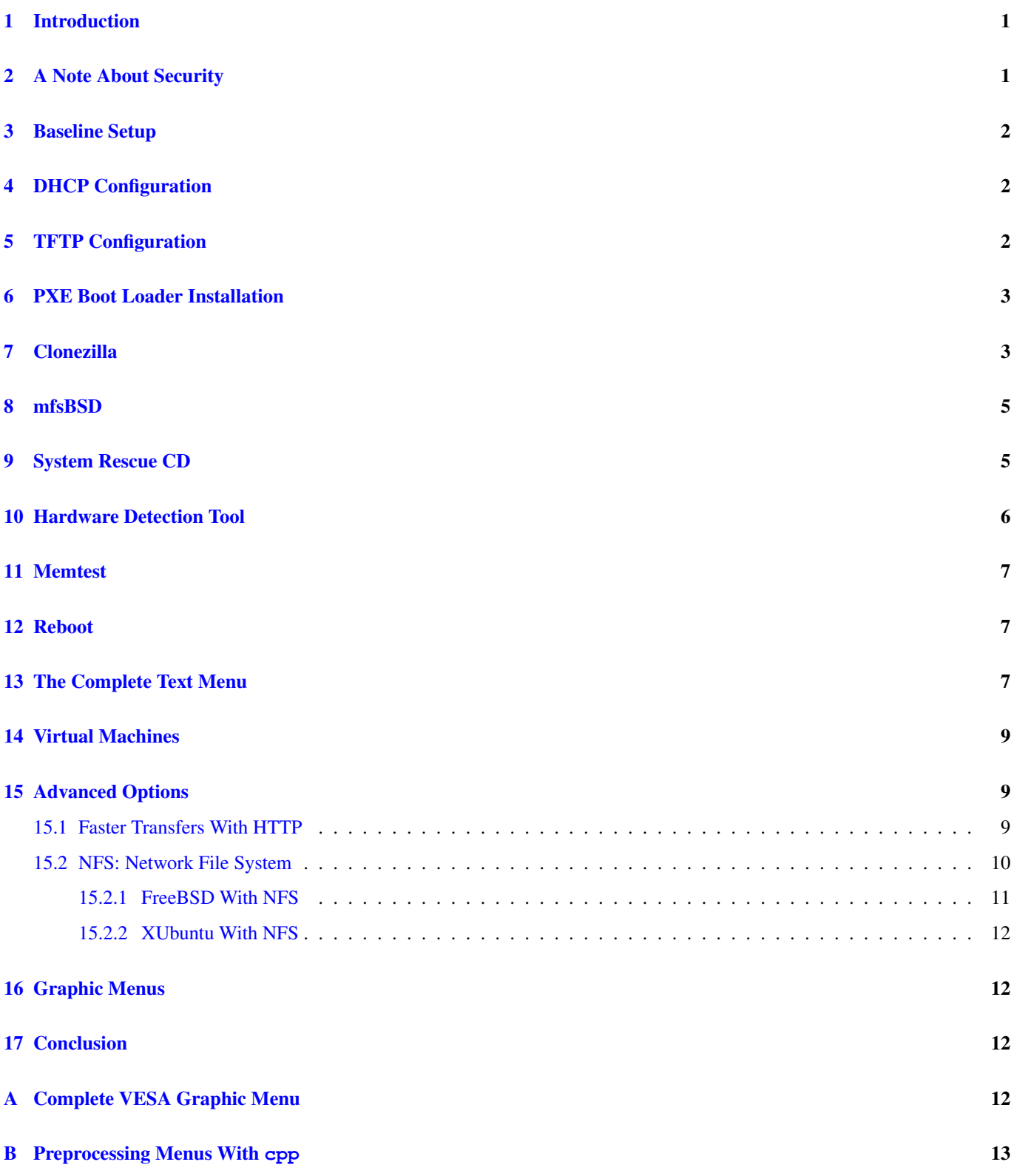

#### © 2016 Warren Block

#### Last updated 2016-10-07

Available in [HTML](http://www.wonkity.com/~wblock/docs/html/pxe.html) or [PDF.](http://www.wonkity.com/~wblock/docs/pdf/pxe.pdf) Links to all my articles [here.](http://www.wonkity.com/~wblock/docs/index.html) Created with [AsciiDoc.](http://www.methods.co.nz/asciidoc/)

### <span id="page-3-0"></span>**1 Introduction**

Numerous useful utilities like [Clonezilla,](http://www.clonezilla.org) [mfsBSD,](http://mfsbsd.vx.sk/) and [HDT](http://www.hdt-project.org) are available as bootable images. A [PXE boot server](http://syslinux.zytor.com/wiki/index.php/PXE_boot_server#What_is_a_PXE_boot_server.3F) can make these utilities more convenient and accessible. With PXE, no external media is needed, just boot the target computer from the network.

We will set up all of the components necessary to provide PXE booting to any computer networked with the FreeBSD server. Instead of booting a single install CD image, this setup will boot into a menu with multiple utilities.

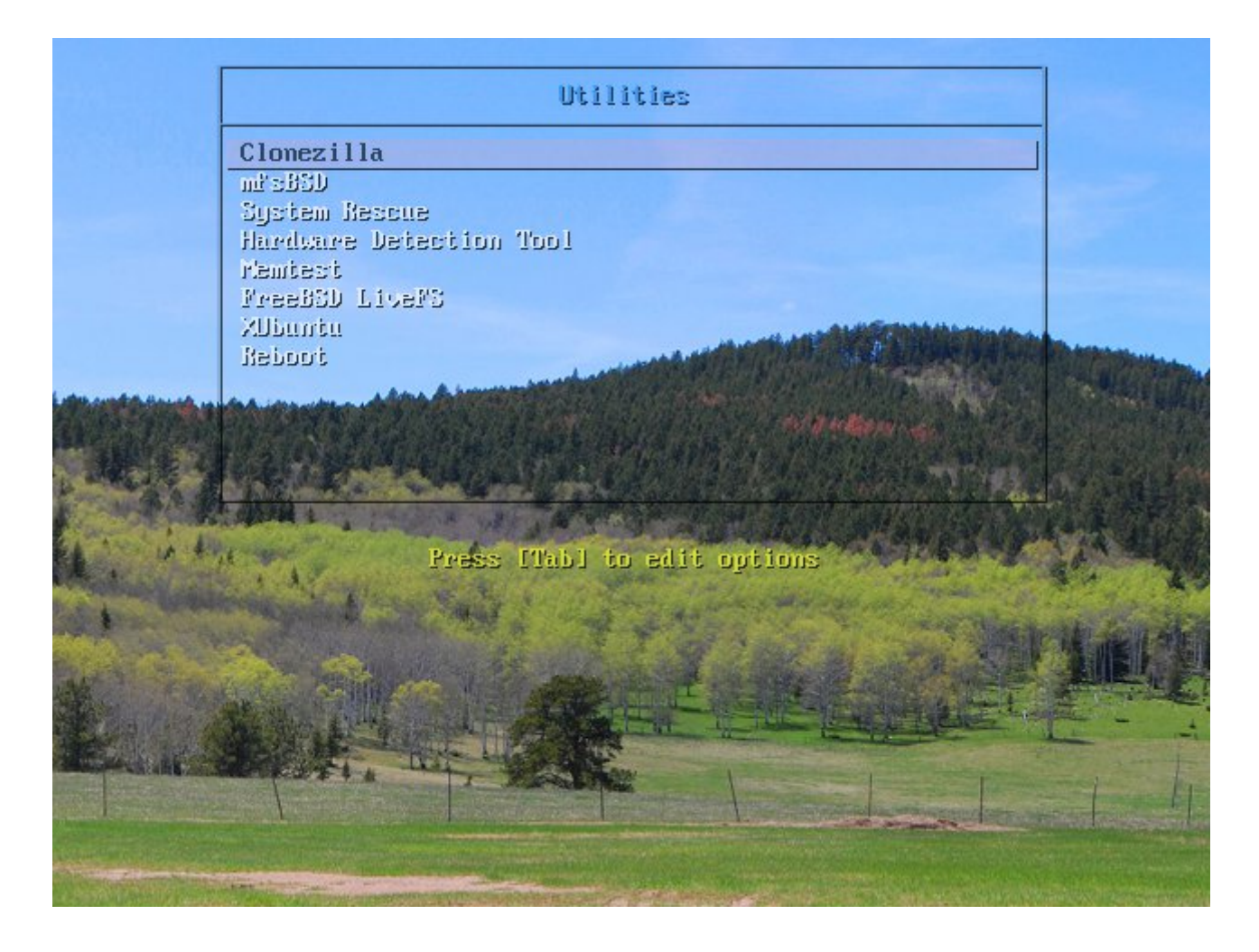

### <span id="page-3-1"></span>**2 A Note About Security**

A reasonable effort has been made to present configurations that are secure, but no guarantees are made or implied as to the safety or accuracy of this information. Use this information at your own risk, and test and verify before implementing it on your own network.

### <span id="page-4-0"></span>**3 Baseline Setup**

FreeBSD server address of 192.168.1.1.

#### **Tip**

A bare IP address is used in the menu files instead of a server hostname because Clonezilla and some other *initramfs*-based utilities have problems with DNS resolution on boot. See [Preprocessing Menus With cpp](#page-15-1) for a way to define hostname constants in the menus.

*net/isc-dhcp41-server* installed and already working as a DHCP server.

*ftp/tftp-hpa* installed as a TFTP server. It's faster and more capable than FreeBSD's tftpd.

*gpxelinux.0* from the [SYSLINUX](http://syslinux.zytor.com/wiki/index.php/The_Syslinux_Project) project will be used as a PXE boot loader.

### <span id="page-4-1"></span>**4 DHCP Configuration**

A computer booting with PXE from the network looks for a boot file name from the local DHCP server. Ours is the not-yetinstalled *gpxelinux.0*.

Some TFTP clients expect the *next-server* value to provide the address of the TFTP server. In this example, the DHCP and TFTP servers are on the same computer, but that's not required.

Add these two settings to the "subnet" block of */usr/local/etc/dhcpd.conf* and restart the DHCP server:

```
subnet 192.168.1.0 netmask 255.255.255.0 {
       range 192.168.1.100 192.168.1.200;
       next-server 192.168.1.1; # TFTP server address
       filename "gpxelinux.0"; # PXE boot loader filename
}
```
# service isc-dhcpd restart

### <span id="page-4-2"></span>**5 TFTP Configuration**

After the PXE-booted computer receives a filename from DHCP, it has to actually load that file. TFTP is the only file transfer protocol supported by most PXE loaders.

The TFTP directory will hold all of the floppy and CD images or "live" filesystem trees from bootable utility disks. Since that directory can be quite large, this example places it in */usr*. A subdirectory to hold the boot menu files is also needed:

```
# mkdir -p /usr/tftpboot/images
# mkdir /usr/tftpboot/pxelinux.cfg
```
Enable the TFTP server in */etc/rc.conf* :

```
tftpd_enable="YES"
tftpd_flags="-p -s /usr/tftpboot -B 1024 --ipv4"
```
#### **Tip**

Testing on my network showed that limiting block size to 1024 bytes provided the best performance, and prevented errors sometimes seen with larger blocks. Forcing IPv4 was needed on a system without IPv6 support.

#### **Tip**

tftp-hpa can transfer large files. Other TFTP servers—or the TFTP clients used by utility disks—may fail with files larger than 32M. Alternate protocols are discussed in [Advanced Options.](#page-11-2)

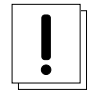

#### **Warning**

TFTP allows writes to files owned by the TFTP user. in.tftpd runs as user *nobody* by default; another user can be specified with *-u*. For read-only usage, make sure that none of the files in */usr/tftpboot* are owned or writable by the TFTP user.

Start the TFTP server:

# service tftpd start

### <span id="page-5-0"></span>**6 PXE Boot Loader Installation**

We'll use *gpxelinux.0*, a PXE boot loader from the SYSLINUX package. Download the archive from [http://syslinux.zytor.com/](http://syslinux.zytor.com/wiki/index.php/The_Syslinux_Project) [wiki/index.php/The\\_Syslinux\\_Project.](http://syslinux.zytor.com/wiki/index.php/The_Syslinux_Project)

Copy the PXE boot loader and some other needed files to the right locations:

```
# tar tar xjf syslinux-4.04.tar.bz2 -C /tmp
# cp /tmp/syslinux-4.04/gpxe/gpxelinux.0 /usr/tftpboot/
# cp /tmp/syslinux-4.04/com32/menu/menu.c32 /usr/tftpboot/
# cp /tmp/syslinux-4.04/com32/menu/vesamenu.c32 /usr/tftpboot/
# cp /tmp/syslinux-4.04/com32/modules/reboot.c32 /usr/tftpboot/
# cp /tmp/syslinux-4.04/com32/modules/chain.c32 /usr/tftpboot/
# cp /tmp/syslinux-4.04/memdisk/memdisk /usr/tftpboot/
```
Table 1: File Descriptions

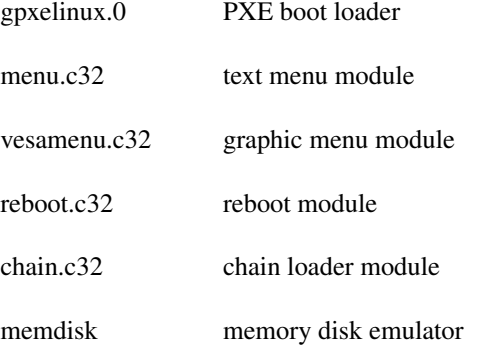

### <span id="page-5-1"></span>**7 Clonezilla**

Clonezilla is a great bootable backup utility. Download the zip file from <http://www.clonezilla.org> and extract it into the image directory.

# unzip -j -o clonezilla-live-2.1.2-43-i686-pae.zip -d /usr/tftpboot/images/clonezilla

To create a menu that will be displayed after the PXE boot, create and edit the menu file */usr/tftpboot/pxelinux.cfg/default*:

```
ui menu.c32
menu title Utilities
label clonezilla
  menu label Clonezilla
  kernel images/clonezilla/live/vmlinuz
  append boot=live live-config noswap nolocales edd=on nomodeset \setminusocs_live_run="ocs-live-general" ocs_live_extra_param="" \
  keyboard-layouts=us locales=en_US.UTF-8 \
  ocs_live_batch="no" vga=788 nosplash fetch=tftp://192.168.1.1/images/clonezilla/live/ ←-
      filesystem.squashfs
  initrd images/clonezilla/live/initrd.img
```
#### Table 2: Menu Commands

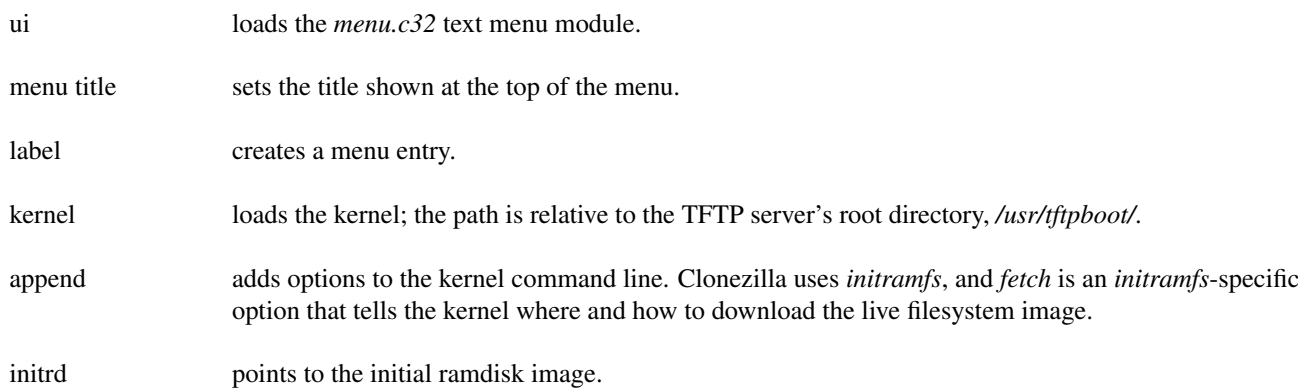

The live filesystem image will use about 100M of the target computer's memory.

To test the configuration, boot your target computer and choose "Boot from network" or "PXE". After a few seconds, a blue text menu with the single Clonezilla option appears. Press Enter to boot and start Clonezilla.

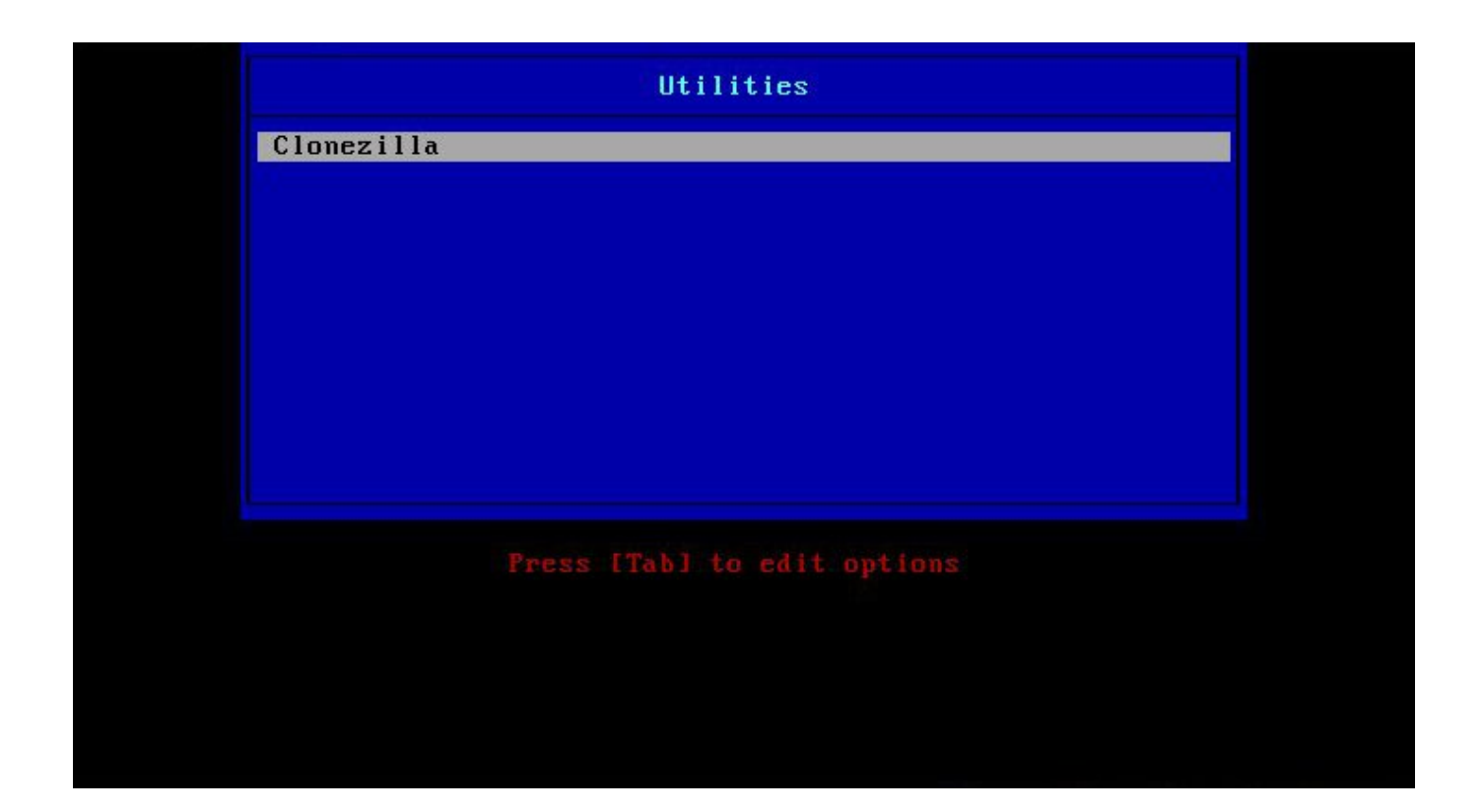

### <span id="page-7-0"></span>**8 mfsBSD**

[mfsBSD](http://mfsbsd.vx.sk/) is a great FreeBSD live image that runs completely from memory. Download the USB memstick image and copy it to a subdirectory in *images*. Making the filename shorter, like sticking with the 8.3 format, can help to avoid problems.

```
# mkdir /usr/tftpboot/images/mfsbsd
# cp /tmp/mfsbsd-9.1-RELEASE-i386.img /usr/tftpboot/images/mfsbsd/mfsbsd
```
#### **Tip**

Syslinux can handle disk images that have been compressed with zip or gzip. The smaller files load faster and CRC checks provide data integrity. Just compress the image and use the compressed image filename in the menu entry.

```
label mfsbsd
 menu label mfsBSD
 kernel memdisk
 initrd images/mfsbsd/mfsbsd.gz raw
```
### <span id="page-7-1"></span>**9 System Rescue CD**

Another very useful utility is from [http://sysresccd.org/.](http://sysresccd.org/) As before, only a few files are needed from the ISO image:

```
# mkdir /usr/tftpboot/images/systemrescue/
```

```
# mount -t cd9660 /dev/'mdconfig -f systemrescuecd-x86-2.3.1.iso' /mnt
# cp /mnt/isolinux/rescuecd /usr/tftpboot/images/systemrescue/
```

```
# cp /mnt/isolinux/initram.igz /usr/tftpboot/images/systemrescue/
```

```
# cp /mnt/sysrcd.* /usr/tftpboot/images/systemrescue/
```

```
# umount /mnt
```

```
# mdconfig -d -u 0
```
#### The menu entry is also similar:

```
label systemrescue
 menu label System Rescue
 kernel images/systemrescue/rescuecd
 append setkmap=us netboot=tftp://192.168.1.1/images/systemrescue/sysrcd.dat
 initrd images/systemrescue/initram.igz
```
### **Tip**

The System Rescue CD includes additional 64-bit and alternate kernels: *rescue64*, *altker32*, *altker64*. One of these other kernels may work on a target system that has problems booting or running the the *rescuecd* kernel. To add these kernels to the PXE menu, copy them from the *isolinux* directory of the ISO to the *images/rescuecd* directory and create additional menu entries in the *default* menu file. They all share the same *initram.igz* and *sysrcd.dat* files already present for the *rescuecd* kernel.

#### **Note**

*sysrcd.dat* is about 200M, and can take a long time to load via TFTP. Faster protocols are discussed in [Advanced Options.](#page-11-2)

### <span id="page-8-0"></span>**10 Hardware Detection Tool**

Hardware Detection Tool is a useful utility from [http://www.hdt-project.org.](http://www.hdt-project.org) A *com32* version of HDT is included with the Syslinux archive already downloaded above.

Copy *hdt.c32* to the TFTP directory:

```
# cp /tmp/syslinux-4.04/com32/hdt/hdt.c32 /usr/tftpboot/
```
The menu entry is uncomplicated:

```
lahel hdt
 menu label Hardware Detection Tool
  kernel hdt.c32
```
kernel is used to load and start the *hdt.c32* [module.](http://www.syslinux.org/wiki/index.php/Hdt)

**Tip**

HDT auto-detects the presence of Memtest (installed in the next step) and shows it as an option on the HDT menus under Memory/Run Test.

#### **Tip**

Installing *pci.ids* and *modules.pcimap* files from a Linux CD allows HDT to display PCI information. After installing an XUbuntu image as shown in the [XUbuntu With NFS](#page-14-4) section below, install the *sysutils/squashfs-tools* port. Then use it to extract those files from the XUbuntu squashfs filesystem:

```
# mkdir /usr/tftpboot/images/hdt
# cd /tmp
# unsquashfs /usr/tftpboot/images/xubuntu/casper/filesystem.squashfs /usr/share/misc/pci. ←-
   ids
# mv /tmp/squashfs-root/usr/share/misc/pci.ids /usr/tftpboot/images/hdt/
# rm -rf /tmp/squashfs-root
# unsquashfs /usr/tftpboot/images/xubuntu/casper/filesystem.squashfs /lib/modules ←-
   /2.6.38-8-generic/modules.pcimap
```
# mv /tmp/squashfs-root/lib/modules/2.6.38-8-generic/modules.pcimap /usr/tftpboot/images/ ← hdt/

```
# rm -rf /tmp/squashfs-root
```
#### Compress the data files to speed loading:

```
# gzip /usr/tftpboot/images/hdt/*
```
#### Finally, modify the menu entry to point to these files.

```
label hdt
 menu label Hardware Detection Tool
 kernel hdt.c32
 append pciids=images/hdt/pci.ids.gz modules_pcimap=images/hdt/modules.pcimap.gz
```
### <span id="page-9-0"></span>**11 Memtest**

The classic [Memtest86](http://memtest.org/) is the next image to be installed. The System Rescue CD has a copy that's more convenient than downloading a separate image.

```
# mkdir /usr/tftpboot/images/memtest/
# mount -t cd9660 /dev/'mdconfig -f systemrescuecd-x86-2.3.1.iso' /mnt
# cp /mnt/bootdisk/memtestp /usr/tftpboot/images/memtest
# umount /mnt
```
The menu entry is brief:

```
label memtest
 menu label Memtest
  kernel images/memtest/memtestp
```
### <span id="page-9-1"></span>**12 Reboot**

A menu option to reboot the target computer uses the *reboot.c32* module:

```
label reboot
  menu label Reboot
  kernel reboot.c32
```
### <span id="page-9-2"></span>**13 The Complete Text Menu**

/usr/tftpboot/pxelinux.cfg/default

```
ui menu.c32
menu title Utilities
label clonezilla
 menu label Clonezilla
 kernel images/clonezilla/live/vmlinuz
 append boot=live live-config noswap nolocales edd=on nomodeset \
 ocs_live_run="ocs-live-general" ocs_live_extra_param="" \
 keyboard-layouts=us locales=en_US.UTF-8 \
 ocs_live_batch="no" vga=788 nosplash fetch=tftp://192.168.1.1/images/clonezilla/live/ ←-
     filesystem.squashfs
  initrd http://192.168.1.1/images/clonezilla/live/initrd.img
label mfsbsd
 menu label mfsBSD
 kernel memdisk
 initrd images/mfsbsd/mfsbsd.gz raw
label systemrescue
 menu label System Rescue
 kernel images/systemrescue/rescuecd
  append setkmap=us netboot=tftp://192.168.1.1:/images/systemrescue/sysrcd.dat
  initrd images/systemrescue/initram.igz
label hdt
 menu label Hardware Detection Tool
 kernel hdt.c32
 append pciids=images/hdt/pci.ids.gz modules_pcimap=images/hdt/modules.pcimap.gz
label memtest
 menu label Memtest
 kernel images/memtest/memtestp
label reboot
 menu label Reboot
 kernel reboot.c32
```
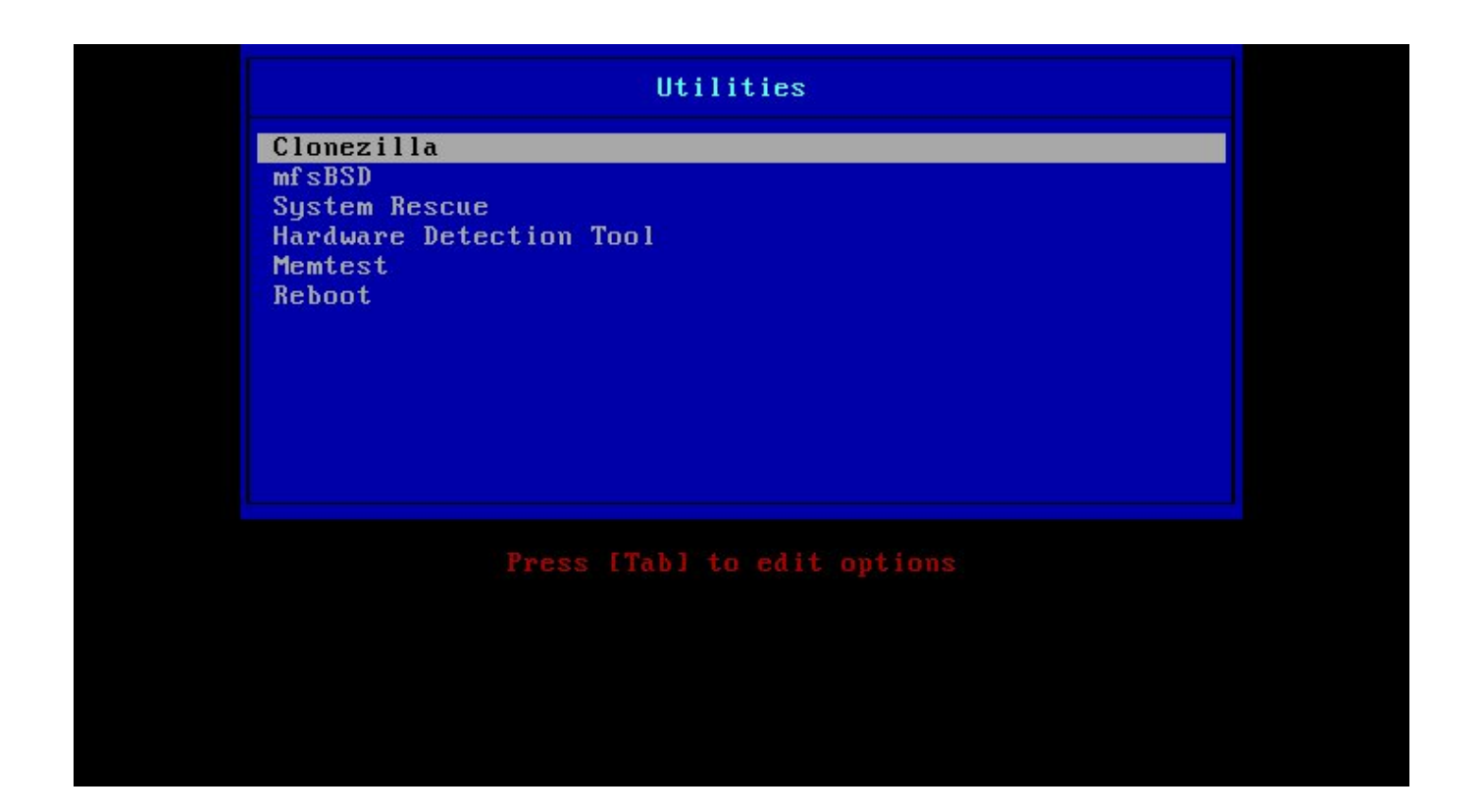

### <span id="page-11-0"></span>**14 Virtual Machines**

[VirtualBox](http://www.virtualbox.org/) (*/usr/ports/emulators/virtualbox-ose*) is the best-supported virtual machine host for FreeBSD.

To PXE-boot virtual machines, enable the host's VirtualBox network module in */etc/rc.conf* and start the script:

```
vboxnet_enable="YES"
```
# service vboxnet start

Set the guest's network interface to *Bridged Adapter* and select the *PCnet-PCI II* emulated adapter; as of VirtualBox 4.1.8, this is the only emulated adapter that supports PXE booting. Start the VM, press F12 for the boot menu, then press L to boot from the LAN.

### <span id="page-11-1"></span>**15 Advanced Options**

### <span id="page-11-2"></span>**15.1 Faster Transfers With HTTP**

TFTP is not particularly fast when transferring the 200M or larger compressed filesystems used by some bootable utilities. Newer utilities can often retrieve their filesystem images by HTTP, which is much faster. One target system took three minutes to load the *sysrcd.dat* file by TFTP. With HTTP, it took only 18 seconds.

Installation and basic configuration of Apache 22 is, as they say, "left as an exercise for the reader".

Add a link in your *DocumentRoot* directory to the TFTP root directory:

# ln -s /usr/tftpboot/images/ /usr/local/www/apache22/data/

*/usr/local/etc/apache22/httpd.conf* is configured so image directory access is only allowed to specific portions of the network:

```
<Directory "/images">
   Order Deny,Allow
   Deny from all
   Allow from 192.168.1.0/24
   Options Indexes
</Directory>
```
The menu entries in */usr/tftpboot/pxelinux.cfg/default* are then changed to use HTTP. With the *images* directory linked, paths will be the same as for TFTP. *gpxelinux.0* can even load the kernel and initrd files with HTTP.

```
label clonezilla
 menu label Clonezilla
 kernel images/clonezilla/live/vmlinuz
 append boot=live live-config noswap nolocales edd=on nomodeset \
 ocs_live_run="ocs-live-general" ocs_live_extra_param="" \
 keyboard-layouts=us locales=en_US.UTF-8 \
 ocs_live_batch="no" vga=788 nosplash fetch=tftp://192.168.1.1images/clonezilla/live/ ←-
     filesyste.squashfs
 initrd http://192.168.1.1/images/clonezilla/live/initrd.img
label systemrescue
 menu label System Rescue
 kernel http://192.168.1.1/images/systemrescue/rescuecd
 append setkmap=us netboot=http://192.168.1.1/images/systemrescue/sysrcd.dat
 initrd http://192.168.1.1/images/systemrescue/initram.igz
```
See [gPXE](http://etherboot.org/wiki/index.php) for more information on gPXE's capabilities.

#### <span id="page-12-0"></span>**15.2 NFS: Network File System**

Memory-resident file systems can be limiting. At best, they steal memory from the operating system. At worst, a RAM filesystem may be difficult to create or not available at all.

NFS allows remote filesystems to be mounted over the network, without having to transfer a large data file or lose a large chunk of RAM on the target computer.

*/etc/exports* lists the directories to be network-mounted along with access limits and permissions. Export the */usr/tftpboot* directory:

```
/usr/tftpboot -alldirs,ro -mapall=nobody:nobody -network 192.168.1.0/24
```
Modify */etc/hosts.allow* to allow NFS access to the internal network by adding a line just before the existing *rpcbind : ALL : deny* line:

```
rpcbind : 192.168.1.0/24 : allow
```
NFS server programs are enabled in */etc/rc.conf* :

```
rpcbind_enable="YES"
nfs_server_enable="YES"
mountd_flags="-r"
```
The NFS server will start on reboot. For now, start it manually:

```
# /etc/rc.d/rpcbind start
```

```
# /etc/rc.d/nfsd start
```
#### <span id="page-13-0"></span>**15.2.1 FreeBSD With NFS**

The FreeBSD "livefs" image is a working FreeBSD system that can be used without installation on the target machine. An NFS-mounted filesystem can replace the CD or memory stick media for faster operation.

Download the livefs memory stick image from <ftp://ftp.freebsd.org/pub/FreeBSD/ISO-IMAGES-i386/8.2/> and copy the entire directory structure to a subdirectory in the TFTP *images* directory:

```
# mount /dev/'mdconfig -f FreeBSD-8.2-RELEASE-i386-memstick.img'a /mnt 1✈
# rsync -aH /mnt/ /usr/tftpboot/images/freebsd/
# umount /mnt
# mdconfig -d -u 0
```
**1** Note the "a" after that second backtick. mdconfig will return md0 when it creates the device. The UFS file system on that device is in the *md0a* partition.

Modify */etc/gettytab* to autologin as root, and set the local DNS server:

```
# sed -i -e 's/:ht:np:/:al=root:ht:np:/' /usr/tftpboot/images/freebsd/etc/gettytab
# echo 'nameserver 192.168.1.1' > /usr/tftpboot/images/freebsd/etc/resolv.conf
```
This leaves a fairly large FreeBSD directory, about 849M. If the installation or package directories won't be used, 600M of space can be reclaimed by deleting them:

```
# rm -rf /usr/tftpboot/images/freebsd/8.2-RELEASE
# rm -rf /usr/tftpboot/images/freebsd/packages
```
FreeBSD's *pxeboot(8)* loader looks to the DHCP server for a *root-path* that identifies the NFS file system root, so modify *dhcpd.conf* again:

```
subnet 192.168.1.0 netmask 255.255.255.0 {
       range 192.168.1.100 192.168.1.200;
        next-server 192.168.1.1; # TFTP server address
        filename "gpxelinux.0"; # PXE boot loader filename
        option root-path "/usr/tftpboot/images/freebsd"; # NFS root
}
```
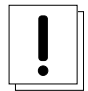

#### **Warning**

Anything not running FreeBSD may be surprised, or more likely appalled, to find a FreeBSD file tree NFS-mounted where it was least expected. Fortunately many of the Linux systems allow a manual NFS root to be passed to the kernel.

Restart the DHCP server after changing settings:

```
# service isc-dhcpd restart
```
The menu entry just PXE-boots the FreeBSD *pxeboot* loader:

```
label freebsd
 menu label FreeBSD LiveFS
 pxe images/freebsd/boot/pxeboot
```
#### <span id="page-14-0"></span>**15.2.2 XUbuntu With NFS**

<span id="page-14-4"></span>Setting up XUbuntu to use an NFS filesystem is similar to FreeBSD. NFS mounting the 643M *filesystem.squashfs* leaves it on the NFS server instead of copying the whole thing into memory on the target computer.

#### **Note**

Why XUbuntu? *Because shut up, that's why*!

Download the ISO image from <http://xubuntu.org/> and copy the directory tree to a subdir in *images*:

```
# mkdir /usr/tftpboot/images/xubuntu
# mount -t cd9660 /dev/'mdconfig -f xubuntu-11.04-desktop-i386.iso' /mnt
# rsync -a /mnt/ /usr/tftpboot/images/xubuntu/
# umount /mnt
# mdconfig -d -u 0
```
The menu entry sets the *netboot* and *nfsroot* options:

```
label xubuntu
 menu label XUbuntu
  kernel images/xubuntu/casper/vmlinuz
 append boot=casper netboot=nfs nfsroot=192.168.1.1:/usr/tftpboot/images/xubuntu
  initrd images/xubuntu/casper/initrd.lz
```
#### **Tip**

Usefulness of NFS varies depending on a particular target computer's Ethernet interface. For example, NFS-booting FreeBSD or XUbuntu fails on an Acer Aspire One D250, apparently because of driver problems with the oddball Atheros wired Ethernet controller on that system. Other computers with better-supported Ethernet boot from the same NFS server without complaint.

### <span id="page-14-1"></span>**16 Graphic Menus**

The VESA menu module displays menus in graphics mode, and allows background graphics. Modify the *ui* command at the start of the menu to load *vesamenu.c32* and add a *menu background* command to load a background picture. The picture is PNG, 640x480, 8-bit color. Samples of the various menus can be seen at [http://syslinux.zytor.com/wiki/index.php/Screenshots.](http://syslinux.zytor.com/wiki/index.php/Screenshots)

```
ui vesamenu.c32
menu title Utilities
menu background backgnd.png
...
```
### <span id="page-14-2"></span>**17 Conclusion**

Trying to find specific examples while setting up PXE booting was frustrating for me. The ones that were out there generally only covered the simplest situations. Hopefully the examples and specifics here will reduce some of that frustration for others.

### <span id="page-14-3"></span>**A Complete VESA Graphic Menu**

/usr/tftpboot/pxelinux.cfg/default

```
ui vesamenu.c32
menu title Utilities
menu background backgnd.png
label clonezilla
 menu label Clonezilla
 kernel images/clonezilla/vmlinuz
 append boot=live live-config union=aufs noswap vga=788 fetch=tftp://192.168.1$
 initrd images/clonezilla/initrd.img
label mfsbsd
 menu label mfsBSD
 kernel memdisk
 initrd images/mfsbsd/mfsbsd.gz raw
label systemrescue
 menu label System Rescue
 kernel images/systemrescue/rescuecd
  append setkmap=us netboot=tftp://192.168.1.1:/images/systemrescue/sysrcd.dat
  initrd images/systemrescue/initram.igz
label hdt
 menu label Hardware Detection Tool
  kernel hdt.c32
 append pciids=images/hdt/pci.ids.gz modules_pcimap=images/hdt/modules.pcimap.gz
label memtest
 menu label Memtest
 kernel images/memtest/memtestp
label freebsd
 menu label FreeBSD LiveFS
 pxe images/freebsd/boot/pxeboot
label xubuntu
 menu label XUbuntu
 kernel images/xubuntu/casper/vmlinuz
 append boot=casper netboot=nfs nfsroot=192.168.1.1:/usr/tftpboot/images/xubuntu
 initrd images/xubuntu/casper/initrd.lz
label reboot
  menu label Reboot
  kernel reboot.c32
```
### <span id="page-15-0"></span>**B Preprocessing Menus With cpp**

<span id="page-15-1"></span>Some convenience features would make the menu file easier to maintain. Being able to define a constant for the HTTP server, for instance, or breaking up append lines so they are easier to edit.

Using cpp and make, it's not too hard to add these features. The *Makefile*:

#### /usr/tftpboot/pxelinux.cfg/Makefile

```
# Makefile for preprocessing gpxelinux.0 menu config files
# WB 2010-07-14
CPP= /usr/bin/cpp
CFGNAME= default
PRINTF= /usr/bin/printf
```

```
RM= /bin/rm
SED= /usr/bin/sed
SRCNAME= menu
TAB!= ${PRLNTF} "\\t"${CFGNAME}: ${SRCNAME}.src
      ${CPP} -traditional-cpp ${SRCNAME}.src \ \bullet| $ {SED} -e '/\hat{ } [ $ {TAB} ]**/d' -e '/\hat{ } $/d' > $ {CFGNAME}
```
<span id="page-16-0"></span>**1** *-traditional-cpp* is to keep cpp from stripping out everything following "//" as a comment (and thus breaking URLs).

#### The menu source file:

#### <span id="page-16-1"></span>/usr/tftpboot/pxelinux.cfg/menu.src

```
#define SERVER 192.168.1.1 0
#define HTTPURL http://SERVER
#define NFSROOT SERVER:/usr/tftpboot
#define NFSURL nfs://NFSROOT
ui vesamenu.c32
menu title Utilities
menu background backgnd.png
 # clonezilla 2✈
label clonezilla
#define CLZDIR HTTPURL/images/clonezilla 3✈
 menu label Clonezilla
 kernel CLZDIR/vmlinuz
 append boot=live live-config union=aufs noswap vga=788 \
 ocs_lang="en_US.UTF-8" \
 ocs_live_keymap="/usr/share/keymaps/i386/qwerty/us.kmap.gz" \
 fetch=CLZDIR/filesystem.squashfs
 initrd CLZDIR/initrd.img
 # mfsBSD
label mfsbsd
  menu label mfsBSD
  kernel memdisk
  initrd HTTPURL/images/mfsbsd/mfsbsd.gz raw
 # systemrescue
label systemrescue
#define SYSRSDIR HTTPURL/images/systemrescue
 menu label System Rescue
 kernel SYRSDIR/rescuecd
 append setkmap=us SYSRSDIR/sysrcd.dat
 initrd SYSRSDIR/initram.igz
label hdt
 menu label Hardware Detection Tool
 kernel hdt.c32
 append pciids=images/hdt/pci.ids.gz \
 modules_pcimap=images/hdt/modules.pcimap.gz
label memtest
 menu label Memtest
 kernel images/memtest/memtestp
 # xubuntu
```

```
label xubuntu
#define XUDIR HTTPURL/images/xubuntu/casper
 menu label XUbuntu
 kernel XUDIR/vmlinuz
 append boot=casper netboot=nfs \
 nfsroot=NFSROOT/images/xubuntu
 initrd XUDIR/initrd.lz
label reboot
 menu label Reboot
  kernel reboot.c32
```
- **1** The server address is defined, then the HTTP URL is defined based on the server address. NFS constants are also defined, and include */usr/tftpboot* so all of the paths in the menu entries are consistent.
- **2** The "#" comments are indented with spaces or tabs so they aren't interpreted as cpp directives.
- **3** Define the path to an image with *#define* to avoid needless repetition.

Building *default* from *menu.src* is just

# make